## Работа с ККМ «Samsung»

#### **Краткое описание и схема соединения комплекса:**

Для работы контрольно-кассовой машины (ККМ) Samsung в комплексе управления АЗС, ККМ должна быть оборудована комплектом программно-технических средств (ПТС), а именно: ПТС-4615 для ККМ Samsung ER-4615RК или ПТС-250 для ККМ Samsung ER-250RК. При этом функциональные возможности ККМ определяются конфигурацией установленного в ней ПТС, соответствующей конкретному номеру комплекта ПТС по карте комплектования.

При работе на ККМ, с установленным ПТС, отпуск нефтепродуктов возможен только через кассовый аппарат. Все остальные функции ККМ описанные в "Руководстве по эксплуатации" сохраняются и могут использоваться в работе.

Контроллеры "Доза-У.21" подключаются к ККМ через шлейф "Доза-ККМ", адаптер «АД02» и жгут 6Р4С-DB9, входящего в комплект ПТС:

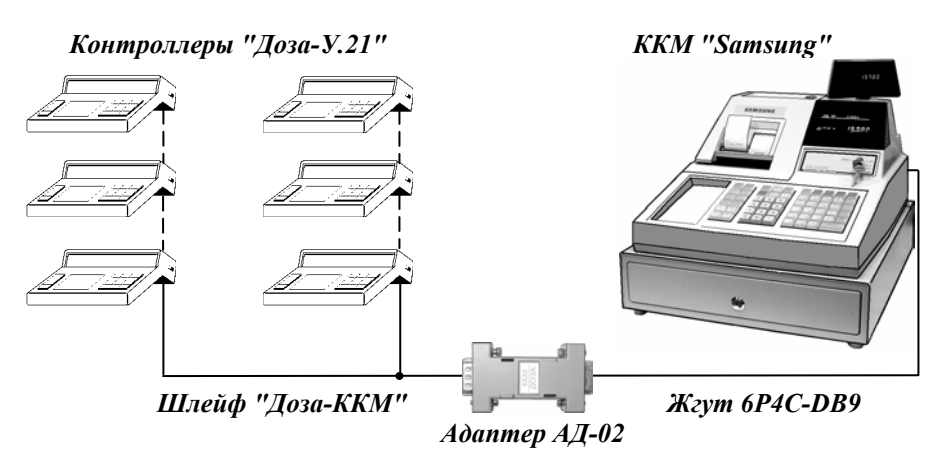

#### **Особенности функционирования ККМ-К с установленным ПТС:**

Особенности функционирования ККМ-К заключаются в дополнительных системных возможностях, предоставляемых включённым в состав ККМ-К комплектом программно-технических средств (ПТС), описание которых, приведено в руководстве по эксплуатации на ПТС. Однако, функционирование ПТС, включённого в состав ККМ-К, по отношению к

этому документу должно быть следующим образом уточнено:

- 1. Исключена возможность проведения возврата любого товара в одном чеке с продажами. Возврат товара возможен только в чеке **возврата продаж**.
- 2. В **многочековом режиме** ниже итоговой информации, печатаемой после нажатия итоговой клавиши, печатается строка "НЕ ФИСКАЛЬНАЯ ОПЕРАЦИЯ".
- 3. Для ПТС-4615:
	- исключена возможность распечатки повторного чека (опция 14=4) в многочековом режиме;
	- исключено функционирование клавиши ЧЕК ВКЛ/ВЫКЛ и режим БЕЗ ЧЕКА;
- 4. Для ПТС-250:
	- в финансовых отчётах ККМ-К вместо строк ВОЗВРАТ1, ВОЗВРАТ2 только строка ВОЗВРАТ, суммирующая возвраты, проведённые в режимах РЕГ и Х;
	- операция ОТМЕНА ЧЕКА по нажатию клавиши "ПОЛНОЕ СТОРНО" выполняется, если перед нажатием этой клавиши нажать клавишу " – "

## **Подготовка кассового аппарата с установленным ПТС к работе:**

1. Произвести предварительное программирование ККМ (установка даты и времени, пароли, текстовые наименования и др.).

2. Запрограммировать дополнительные системные опции, определяющие работу ККМ в режиме управления ТРК:

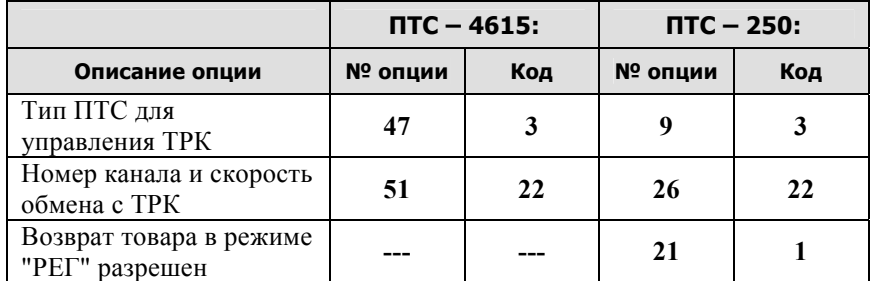

3. Для задания номеров ТРК могут использоваться ПЛУ или ОТДЕЛЫ с соответствующими номерами. Все ПЛУ или ОТДЕЛЫ, используемые для обслуживания ТРК, должны быть запрограммированы как ОТДЕЛЫ или ПЛУ с фиксированной ценой, не единичной продажи.

Следует учесть, что для задания номеров ТРК возможно совместное использование ПЛУ и ОТДЕЛОВ, однако, при этом *недопустимо одновременное присвоение одинакового номера ПЛУ и ОТДЕЛУ!*  4. Для каждого ПЛУ или ОТДЕЛА, используемого для обслуживания ТРК

запрограммировать четыре параметра Р1, пользуясь блок-схемой для ККМ "Samsung ER-4615RК":

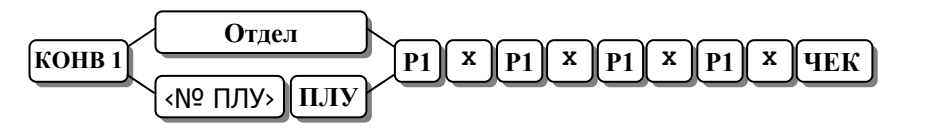

**Примечание:** Здесь <sup>и</sup> далее – для программирования <sup>и</sup> работы ККМ "Samsung ER-250RК" вместо клавиши **"КОНВ 1"** используется клавиша **"КОНВ"**.

Параметр Р1 при программировании должен учитывать точность отпуска каждой ТРК, к которой он относится, следующим образом:

- при значении Р1: 0 - отпуск с точностью до литра;

- при значении Р1: 1 - отпуск с точностью до 0,1.литра;

- при значении Р1: 2 - отпуск с точностью до 0,01 литра;

- при значении Р1: 3 - отпуск с точностью до 0,001литра;

Это значение Р1 определяет точность дозы налива, высчитываемой ККМ и передаваемой в КУ ТРК по команде "НА ЗАДАННУЮ СУММУ".

5. После выполнения всех действий по программированию ККМ вынуть из розетки сетевую вилку питания ~220В на 5÷7сек., после чего снова включить кассу в сеть.

Повернуть ключ в замке режимов в положение "РЕГ" и ввести специальный пароль настройки ККМ на работу с ТРК:

**3 9** 9 **1** 9 **1** 8 **1 KOHB** 

#### **Работа на ККМ в режиме отпуска нефтепродуктов:**

Отпуск нефтепродуктов производится с ККМ из режима "Регистрация".

Основной способ оплаты для ККМ – наличными. Для реализации функции отпуска топлива с использованием различных видов оплаты (наличный и безналичный расчёт, талоны, списки и др.) рекомендуется применение следующих клавиш при закрытии чека:

– при работе за наличный расчёт; **ИТОГ/НАЛ**

или **(КРЕДИТ 1(2)** – в остальных случаях (при этом потребитель самостоятельно определяет назначение клавиш, закрывающих чек, соответствующему виду оплаты). Такое разделение по видам оплаты является, всего лишь, сервисной функцией, позволяющей производить раздельный учёт "по видам оплаты", но сменный итог равняется сумме всех чеков регистраций, вне зависимости от вида оплаты. **ЧЕК КРЕДИТ КРЕДИТ 1(2)**

## *ПРОДУКЦИЯ ФИРМЫ* ADS

## R **Отпуск топлива на заданное количество литров (команда "ДОЗА"):**

Команда "ДОЗА" выполняется последовательным нажатием клавиш:

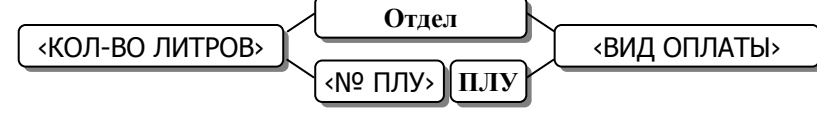

Количество литров может быть целым числом (до 3-х разрядов) или дробным в формате **ХХ.ХХХ** (в этом случае целые и дробные разряды разделяются нажатием клавиши **"·"**).

При неверном наборе количества литров нажать клавишу "СБРОС" и повторить ввод.

В случае обнаружения ошибки после нажатия клавиши "ОТДЕЛ" или "ПЛУ" необходимо закрыть чек клавишей, соответствующей виду оплаты, перевести ТРК в режим "ОСТАНОВ" и оформить операцию "ВОЗВРАТ" по данной ТРК. После этого произвести повторный отпуск топлива.

Если по каким-либо причинам, после выполнения команды "ДОЗА", клиенту был проведён отпуск нефтепродуктов менее заданного количества литров (т.е. имел место неотпущенный остаток), то перед вводом нового задания для данной ТРК необходимо выполнить операцию "ВОЗВРАТ".

#### R **Отпуск топлива на заданное количество литров с использованием процентных скидок/надбавок:**

Данная операция, как правило, необходима для оперативной коррекции стоимости нефтепродуктов при работе с клиентами на договорной основе.

Для осуществления этой операции необходимо последовательно нажать следующие клавиши:

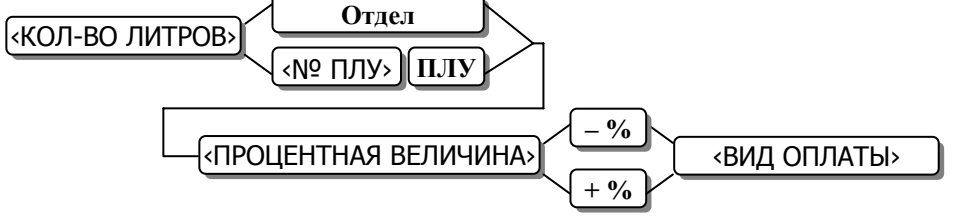

Ввод процентной величины осуществляется в формате **ХХ.ХХ**, при этом целая и дробная части разделяются нажатием клавиши **"·"**.

#### R **Управление ТРК с клавиатуры ККМ:**

После выполнения команды "ДОЗА" управление запуском и остановом колонки можно осуществить непосредственно с кассового аппарата.

Порядок нажатия клавиш приведён в таблице:

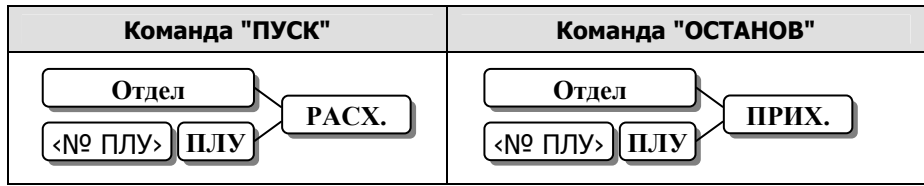

#### R **Оформление возврата:**

Возврат денег из кассы за недополученные нефтепродукты при работе с ТРК может быть выполнен как в режиме **"Х"**, так и в режиме **"РЕГ"**. Для этого ТРК должна быть переведена в режим "ОСТАНОВ", затем нажать на ККМ следующие клавиши:

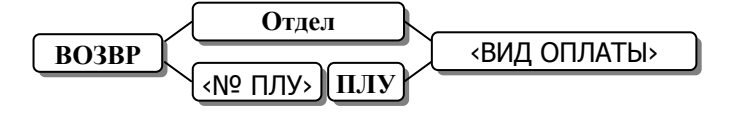

**Примечание:** Возврат <sup>в</sup> режиме "РЕГ" может быть выполнен только <sup>в</sup> том случае, если на контроллере "ДОЗА" отображается величина неотпущенного остатка. В случае, если на контроллере была нажата клавиша аварийного сброса возврат суммы можно сделать только из режима **"Х"**.

# $\Pi$ РОЛУКЦИЯ ФИРМЫ **ADD**

### R **Отпуск топлива "На заданную сумму":**

Данная команда применяется при необходимости отпуска топлива на сумму определяемую клиентом. В этом случае количество литров высчитывается ККМ автоматически и передаётся в контроллер управления ТРК аналогично команде "ДОЗА".

Выполнение этой командой производится нажатием клавиш:

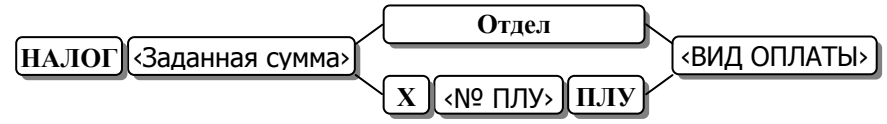

### R **Отпуск топлива "До полного бака":**

При выборе этой услуги клиент сначала заливает топливо в бак, а затем оплачивает его стоимость. Для выполнения данной команды нажать следующие клавиши:

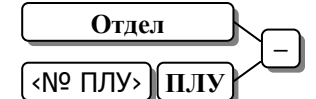

В качестве подтверждения корректного приёма контроллером ТРК этой команды ККМ выдаёт короткий звуковой сигнал, а на индикаторе контроллера появляется символ готовности к отпуску топлива.

Далее производится отпуск топлива клиенту, по завершению которого ТРК должна быть переведена в режим "ОСТАНОВ".

По завершению заправки необходимо распечатать чек, выполнив следующие действия:

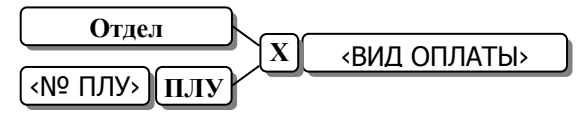

#### R **Команда "Общий останов":**

Эта команда используется в экстренных случаях на АЗС (напр., пожар) и вызывает одновременный останов насосов всех ТРК, управляемых контроллерами. Для выполнения команды нажать клавиши:

```
КОНВ 1 ПОЛН.СТОРНО
```
#### **Отчёты:**

Перечень и описание отчётов, которые можно получить на ККМ, приведён в "РУКОВОДСТВЕ ПО ЭКСПЛУАТАЦИИ" ККМ.

Итоги дня после выполнения финансового отчёта с гашением записываются в ЭКЛЗ и фискальную память ККМ.